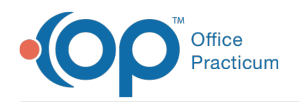

## Which report prints out all of my selfpay patients?

Last Modified on 01/22/2018 2:25 pm EST

- 1. Open **OP Reports**, and log in.
- 2. Open the **Administration** folder, then the**Patient Register Lists** folder.
- 3. Double-click the **Patients Per InsCarrier Detailed** report.
- 4. In the search criteria, click the **Ins Carrier Code** drop down arrow, find Self-Pay, and click the **Add to List** button.
- 5. Click **OK** to run the report.

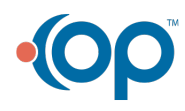